# **Heist Documentation**

**None**

**Jun 28, 2023**

## **CONTENTS**

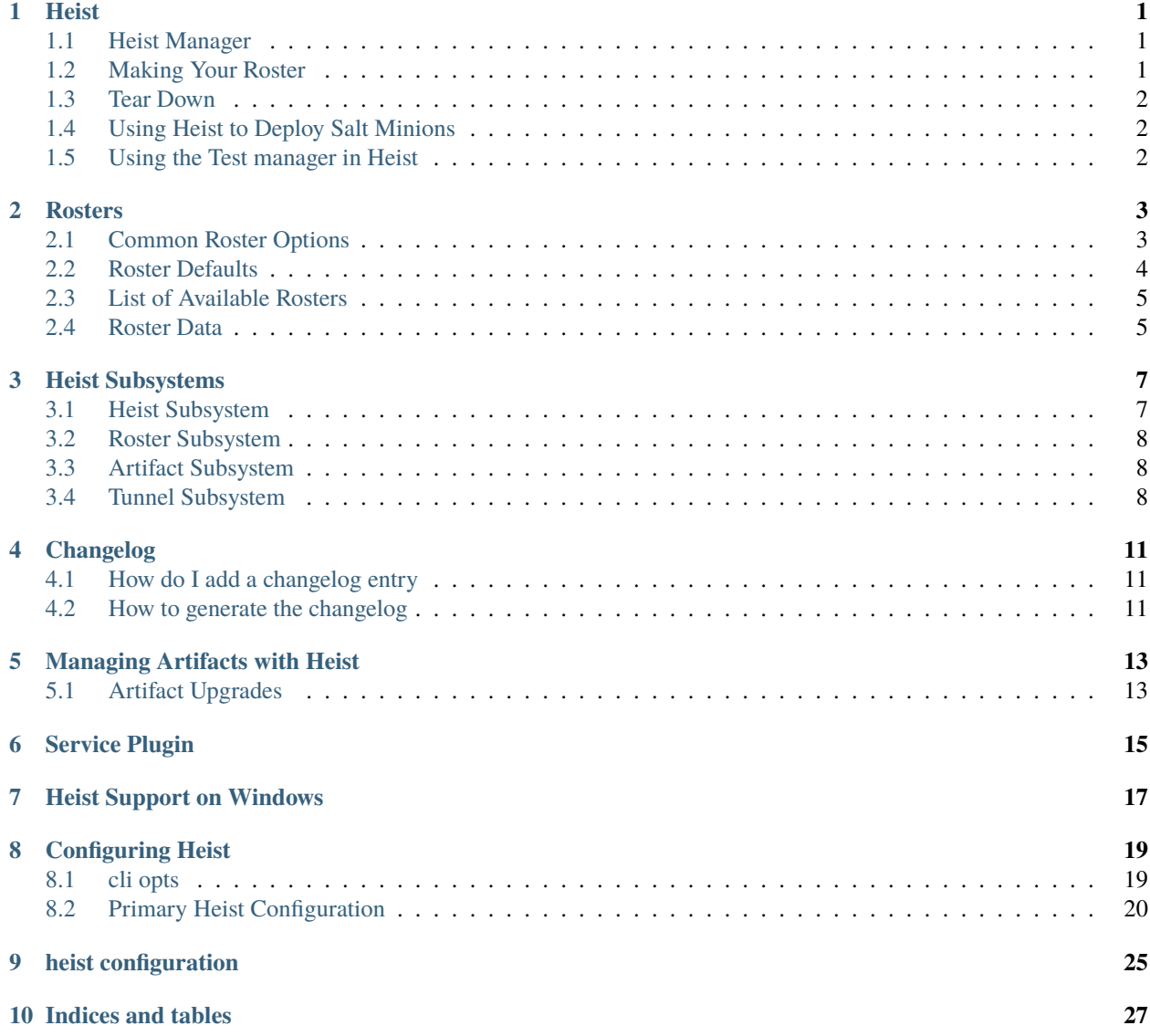

### **HEIST**

<span id="page-4-0"></span>Heist creates network tunnels for distributing and managing agents. While it has been originally built to deploy and manage Salt minions, it can be used to distribute and manage other agents or plugins if extended to do so.

Using Heist is very easy. Start by downloading Heist. Just install via pip:

pip install heist

### <span id="page-4-1"></span>**1.1 Heist Manager**

In order to run Heist you will need to specify a Heist manager. The default Heist manager included with Heist is called test. When you run Heist with the test manager it will just log a statement stating Heist is installed correctly and to use a fully functioning Heist manager. This is used just for testing your setup in Heist.

Another example of a Heist manager is salt.minion which is used to managed a Salt minion. It is made available by installing [heist-salt](https://heist-salt.readthedocs.io/en/latest/) using pip:

pip install heist-salt

### <span id="page-4-2"></span>**1.2 Making Your Roster**

A Roster is a file used by Heist to map login information to the systems in your environment. This file can be very simple and just needs to tell Heist where your systems are and how to log into them via SSH. Open a file called *roster.cfg* and add the data needed to connect to a remote system via SSH:

```
system_name:
 host: 192.168.4.4
 username: fred
 password: freds_password
```
**Note:** This example is very simple, Heist supports virtually all available authentication options for SSH.

All roster files typically live inside of a roster directory. But to get started we will execute a single roster file with Heist using the heist-salt manager:

```
heist salt.minion -R roster.cfg
```
Assuming your roster is correct, Heist will now connect to the remote system, and deploy the salt minion binary.

## <span id="page-5-0"></span>**1.3 Tear Down**

Heist is able to automatically clean up as well! Just soft kill your Heist application and it will reach out to all connections, tell them to remove the deployed artifacts from the target systems and stop the service! Like a proper Heist there should be no evidence left behind!

## <span id="page-5-1"></span>**1.4 Using Heist to Deploy Salt Minions**

If you want to use Heist to deploy and manage Salt, you will need to install [heist-salt.](https://heist-salt.readthedocs.io/en/latest/)

## <span id="page-5-2"></span>**1.5 Using the Test manager in Heist**

You can use the test manager in Heist to ensure your Heist install is setup correctly. You just need to run:

```
heist test -R roster.cfg
```
If successful, the test manager will log that you successfully used the test manager and inform you that you need to use a different manager for full functionality. This test manager will ensure functionality of Heist up until it calls a manager. It will detect roster rendering failures and dependency install issues.

## **ROSTERS**

<span id="page-6-0"></span>Rosters is the system that is used to define the target systems to create connections to with Heist. The default roster system is called *flat* and uses the POP rend system to render the datasets.

**Note:** By using the flat roster you can make roster files using yaml, json, toml etc. and template the files making it easy to allow for logic to make larger lists easier. Don't worry! You don't need to know anything about rend to use rosters. Just know that there is a robust system under the hood to make your life easier!

Defining a basic roster is easy:

```
192.168.0.24:
 username: harry
 password: foobar
```
In this roster we are using the default yaml rend system. It is also very simple because it is just a password login. Heist supports logging into systems using virtually any login mechanism available to SSH. The options are mapped directly to asyncssh and can be found here: [https://asyncssh.readthedocs.io/en/latest/api.html#asyncssh.](https://asyncssh.readthedocs.io/en/latest/api.html#asyncssh.SSHClientConnectionOptions) [SSHClientConnectionOptions](https://asyncssh.readthedocs.io/en/latest/api.html#asyncssh.SSHClientConnectionOptions)

You can change the rend system used to render the rosters by setting the renderer option. By default this is set to yaml.

## <span id="page-6-1"></span>**2.1 Common Roster Options**

Use password authentication:

```
192.168.0.24:
 username: harry
 password: foobar
```
Using an SSH key for authentication:

```
192.168.0.24:
 username: harry
 client_keys:
    - /path/to/ssh/key
```
Using an SSH key with a passphrase for authentication:

```
192.168.0.24:
 username: harry
 client_keys:
    - /path/to/ssh/key
 passphrase: "password"
```
Using sudo:

```
192.168.0.24:
 username: harry
 password: foobar
  sudo: True
```
Using sudo with a tty. You need to set *tty* to True if you are using sudo and a password. Heist will interactively input the password defined in the roster when sudo asks for a password. If you have NOPASSWD set in /etc/sudoers for the defined user you do not need to set *tty* to True unless requiretty is set on your target. Here is an example:

```
192.168.0.24:
  username: harry
 password: foobar
  sudo: True
  tty: True
```
Using sudo with a tty while defining the term\_type and term\_size. The *term\_type* and *term\_size* are defining Async-SSH's *term\_type* and *term\_size* options. The *term\_type* defines the terminal type to use for the session. By default this is *xterm-color*. The *term\_size* defines the terminal width and height in characters. By default *term\_size* is set to (80,24). Here is an example of setting both *term\_type* and *term\_size*:

```
192.168.0.24:
 username: harry
 password: foobar
  sudo: True
 tty: True
  term_type: xterm
  term_size: (80, 24)
```
## <span id="page-7-0"></span>**2.2 Roster Defaults**

If you need to set roster options to be used for all hosts you are targeting you can set *roster\_defaults* in the *heist* configuration file. The heist configuration file by default is at /etc/heist/heist.conf.

```
{"roster_defaults":
 {"username": "root"}}
```
## <span id="page-8-0"></span>**2.3 List of Available Rosters**

#### **2.3.1 roster modules**

**heist.roster.clustershell**

#### **heist.roster.flat**

The default Heist roster if the flat roster.

#### **heist.roster.scan**

## <span id="page-8-1"></span>**2.4 Roster Data**

Heist allows you to pass in roster data without using a pre-definied roster file. The config *roster-data* allows a user to pass in json data to be used for the roster data.

```
heist salt.minion --roster-data='{"test1":{"host":"192.168.1.2","username":"root",
˓→"password":"hostpasswd"}}'
```
The above command will use the host, username and password defined in the json data passed in with *–roster-data*. If you also use *roster-file* alongside *–roster-data*, heist will write the roster data to the specified roster file. For example:

```
heist salt.minion --roster-data='{"test1":{"host":"192.168.1.2","username":"root",
˓→"password":"hostpasswd"}}' --roster-file=/tmp/heist-roster
```
This will write the data from *–roster-data* to the file /tmp/heist-roster.

### **THREE**

### **HEIST SUBSYSTEMS**

<span id="page-10-0"></span>Since Heist is built on POP, a Python-based implementation of Plugin Oriented Programming (POP), it is composed of several plugin subsystems, or subs. Each sub is loaded using POP's dynamic names interface and therefore can be extended using vertical app-merging or adding additional plugins directly to Heist.

## <span id="page-10-1"></span>**3.1 Heist Subsystem**

The Heist subsystem is used to create managers for specific daemons. Therefore if there is another agent that someone wanted to add to Heist to make it disolvable and distributable via Heist they would add a plugin to the Heist subsystem.

The required functions to add a new managed agent to Heist are:

#### **3.1.1 run**

This is the entry function. The run function is used to start the process of creating tunnels and sending daemon code to target systems.

### **3.1.2 deploy**

The deploy function is used to deploy the desired code down to the target systems.

#### **3.1.3 update**

The update function is used to send an updated version of the desired code down to the target system.

#### **3.1.4 clean**

The clean function is called when Heist gets shut down. This is used to send commands to the remote systems to shut down and clean up the agents.

## <span id="page-11-0"></span>**3.2 Roster Subsystem**

The roster subsystem is used to add ways to load up target system data. If it is desired to load roster data from an alternative source a roster can be easily added.

Rosters are very simple. They just need a single async function:

#### **3.2.1 read**

The read function is called to read in the roster data and returns the roster data structure. The roster data structure is a python dict following this structure:

```
hostname/id:
  logincred: data
  logindata: data
hostname/id:
  logincred: data
  logindata: data
```
## <span id="page-11-1"></span>**3.3 Artifact Subsystem**

The artifact system allows for code artifacts that will be deployed to target systems to be downloaded from an artifact source. The artifact source will be specific to the code that is being deployed. It is typical that an artifact plugin will be built in concert with a specific Heist plugin.

#### **3.3.1 get\_version**

Gather the available version data for the artifacts

### **3.3.2 get\_artifact**

Download the actual artifact and store it locally so it can be sent down with the Heist subsystem.

### <span id="page-11-2"></span>**3.4 Tunnel Subsystem**

The tunnel subsystem is used to establish communication tunnels with target systems. If you want to use a system for tunneling other than SSH, or you want to use a different SSH backend, just make a new tunnel plugin! The tunnel plugin needs to be able to connect to remote systems, make network tunnels, copy files and execute commands.

### **3.4.1 create**

Used to create the new tunnel instance on the hub. This is where the persistent connection or re-connection (if needed) logic is created.

### **3.4.2 send**

The ability to send files to the target system is implemented here.

### **3.4.3 get**

The ability to retrieve files from the target system is set up here.

### **3.4.4 cmd**

This function runs shell commands on the target system

#### **3.4.5 tunnel**

This function creates a network tunnel from ports on the target system back to ports on the source system

### **3.4.6 destroy**

Properly destroy a connection.

**FOUR**

### **CHANGELOG**

<span id="page-14-0"></span>The Heist project uses the [towncrier](https://pypi.org/project/towncrier/) tool to manage the CHANGELOG.md file. This tool helps manage the changelog and helps prevent merge conflicts when managing one file. This tool adds changelog entries into separate files. Before a release we simply need to run towncrier --version=<version> for it to compile the changelog correctly.

## <span id="page-14-1"></span>**4.1 How do I add a changelog entry**

To add a changelog entry you will need to add a file in the changelog directory. The file name should follow the syntax <issue #>.<type>.

The types are in alignment with [keepachangelog:](https://keepachangelog.com/en/1.0.0/)

#### **removed:**

any features that have been removed

**deprecated:**

any features that will soon be removed

**changed:**

any changes in current existing features

**fixed:**

any bug fixes

**added:**

any new features added

For example, if you are fixing a bug for issue number #1234, your filename would look like this: changelog/1234.fixed. The contents of the file should contain a summary of what you are fixing. If there is a legitimate reason not to include an issue number with a given contribution you can add the MR number as the file name (<MR  $\#$ >. <type>).

If your MR does not align with any of the types, then you do not need to add a changelog entry.

### <span id="page-14-2"></span>**4.2 How to generate the changelog**

This step is only used when we need to generate the changelog right before a release. You should NOT run Towncrier on your MR, unless you are preparing the final MR to update the changelog before a release.

You can run the Towncrier tool directly or you can use Nox to run the command and ensure Towncrier is installed in a virtual environment. The instructions below will detail both approaches.

If you want to see what output Towncrier will produce before generating the change log you can run Towncrier in draft mode:

towncrier --draft --version=3001

nox -e 'changelog(draft=True)' -- 3000.1

Version will need to be set to whichever version we are about to release. Once you are confident the draft output looks correct you can then generate the changelog by running:

```
towncrier --version=3001
```

```
nox -e 'changelog(draft=False)' -- 3000.1
```
After this is run, Towncrier will automatically remove all the files in the changelog directory.

## **MANAGING ARTIFACTS WITH HEIST**

## <span id="page-16-1"></span><span id="page-16-0"></span>**5.1 Artifact Upgrades**

By default, Heist will not upgrade the artifact on a target. If you want to ensure the artifact is always upgraded set *[dynamic\\_upgrade](#page-24-0)*. If this argument is set, the artifact will be updated in two situations:

- On startup of Heist, if a target already has an artifact deployed it will upgrade if it detects a newer version.
- While the Heist process is running, it will attempt to check if there is a newer version and will upgrade the artifact. This check is done, by default every 60 seconds, but can be adjusted with the conf *[checkin\\_time](#page-24-1)*.

### **SERVICE PLUGIN**

<span id="page-18-0"></span>Heist can use a system manager to manage the service of the artifact. By default it will not use a service manager and start the service in the background. If you want to use a service manager you have a couple of options:

1. Set service\_plugin to the service manager you want to use on the target host in the Heist config.

```
heist:
  service_plugin: systemd
```
2. Set auto\_service to True in Heist's config and Heist will auto detect the system manager.

```
heist:
  auto_service: True
```
3. Set service\_plugin in your roster file to the service manager you want to use on the target host.

```
system_name:
 host: 10.0.0.28
 username: root
 password: "password"
 service_plugin: systemd
```
**Note:** The only service managers currently supported are:

- systemd
- win\_service

### **SEVEN**

## **HEIST SUPPORT ON WINDOWS**

<span id="page-20-0"></span>Heist uses the SSH protocol to create the communication tunnel to systems it manages. SSH must be installed and listening on systems to be managed with Heist.

Starting with Windows 10 build 1809 and Windows Server 2019, OpenSSH is included as an Optional Feature. Follow the instructions from Microsoft to enable OpenSSH via [Windows Settings](https://docs.microsoft.com/en-us/windows-server/administration/openssh/openssh_install_firstuse#install-openssh-using-windows-settings) or [Powershell.](https://docs.microsoft.com/en-us/windows-server/administration/openssh/openssh_install_firstuse#install-openssh-using-powershell)

On older versions of Windows you'll need to install OpenSSH from a third-party vendor.

If you are provisioning new systems to be managed by Heist, you will need to create a script that will do the following:

- Install or Enable OpenSSH
- Open Firewall Ports
- Start the OpenSSH Service

This script should be set to run when the machine is provisioned. Most cloud and vm providers have methods for mechanisms a script on first boot.

Lucky for you, we have created a powershell script for you! Feel free to modify this script as needed. This script will install OpenSSH using the Optional Features on newer versions of Windows. On older versions without the Optional Features it will install OpenSSH from the [Win32-OpenSSH](https://github.com/PowerShell/Win32-OpenSSH) project. The script will also open the firewall and start the SSH service. The script can be found [here.](https://gitlab.com/saltstack/pop/heist/-/blob/master/heist/scripts/windows/install_openssh.ps1)

### **EIGHT**

### **CONFIGURING HEIST**

<span id="page-22-0"></span>The configuration file for Heist is located at /etc/heist/heist.conf on Linux and C:\ProgramData\heist\ heist.conf on Windows by default. The C:\ProgramData portion of the path might be different in your environment if your ProgramData environment variable is set to a different path. If the ProgramData environment variable is not set on Windows, then Heist will use C:\ProgramData by default.

The heist.conf file contents need to be under a heist yaml dictionary. For example:

```
heist:
  dynamic_upgrade:True
  checkin_time: 5
```
You can change the location of the Heist configuration file two ways:

### <span id="page-22-1"></span>**8.1 cli opts**

#### **8.1.1 -c**

You can pass -c /opt/heist.conf on the cli when running Heist. This example would use the file /opt/heist. conf for the Heist configuration file.

#### **8.1.2 –manage-service**

Heist can manage the service of an artifact that was previously deployed. The allowed options are start, stop, restart, status, enable and disable. This argumment will manage the service and then close the Heist connection.

```
heist <manager> -R /etc/heist/roster --manage-service=start
```
### **8.1.3 –clean**

If there is a previously deployed artifact on the target, Heist will clean the artifact before re-deploying again. If there was not a previous artifact deployed it will log an error but continue deploying a new artifact.

```
heist <manager> -R /etc/heist/roster --clean
```
#### **8.1.4 environment variable**

You can set the environment variable HEIST\_CONFIG to the path of the configuration you want to use for Heist.

## <span id="page-23-0"></span>**8.2 Primary Heist Configuration**

#### **8.2.1** acct\_profile

Default: default

The specified named profile to read from encrypted acct files

```
heist:
  acct_profile: testprofile
```
#### **8.2.2** artifacts\_dir

Linux Default: /var/tmp/heist/artifacts Windows Default: C:\\ProgramData\\heist\\artifacts

The location to look for artifacts that will be sent to target systems

```
heist:
  artifacts_dir: /etc/artifacts/
```
#### **8.2.3** roster

Default: None

The type of roster to use to load up the remote system to tunnel into. If the file extension of the roster file is .fernet the default roster will be the fernet roster. Otherwise, the default is the flat roster.

heist: roster: scan

#### **8.2.4** roster\_dir

Linux Default: /etc/heist/rosters Windows Default: C:\\ProgramData\\heist\\rosters

The directory to look for roster files when using the flat roster.

```
heist:
 roster_dir: /var/rosters
```
#### **8.2.5** roster\_file

Linux Default: /etc/heist/roster Windows Default: C:\\ProgramData\\heist\\roster

Use a specific roster file. When using the flat roster if this option is not used, then the roster\_dir will be used to find roster files.

```
heist:
 roster_file: /var/heist/roster
```
### <span id="page-24-1"></span>**8.2.6 checkin\_time**

Default: 60

The number of seconds between checking to see if the managed systems need to get an updated binary or agent restart.

```
heist:
  checkin_time: 100
```
### <span id="page-24-0"></span>**8.2.7 dynamic\_upgrade**

Default: False

Heist will detect when new binaries are available and dynamically upgrade the target systems.

```
heist:
 dynamic_upgrade: True
```
#### **8.2.8** renderer

Default: yaml

Specify the renderer to use to render heist roster files.

heist: renderer: toml

#### **8.2.9** target

Default: None

Target used for multiple rosters. This argument is required for some rosters such as scan and clustershell.

```
heist:
  target: 10.0.0.2
```
#### **8.2.10** artifact\_version

Default: None

Version of the artifact to use for heist

```
heist:
  artifact_version: 3005
```
#### **8.2.11** roster\_defaults

Default: {}

Default options to use for all rosters. CLI options will override these defaults.

```
heist:
  roster_defaults:
      username: testuser
```
#### **8.2.12** service\_plugin

Default: raw

The type of service to use when managing the artifacts service status.

```
heist:
 service_plugin: systemd
```
#### **8.2.13** auto\_service

Default: False

Attempt to auto detect the service manager to use on start up of service.

heist: auto\_service: True

#### **8.2.14** noclean

Default: False

If set to True do not clean the artifact and configs on the target. If False, the artifact and configs will be removed from the target.

heist: noclean: True

### **8.2.15** run\_dir\_root

Default: False

Directory location on remote system for root deployment.

heist:

run\_dir\_root: /opt/run/

**NINE**

<span id="page-28-0"></span>**HEIST CONFIGURATION**

## **TEN**

## **INDICES AND TABLES**

- <span id="page-30-0"></span>• genindex
- modindex
- search